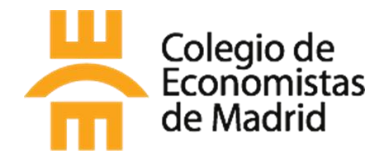

Si te colegias telemáticamente en el CEMAD necesitarás concedernos la autorización para verificar que posees uno de los Títulos Universitarios Oficiales que permiten la colegiación.

## Guía paso a paso

**Cómo obtener el documento de "Verificación de títulos universitarios" a través de la Carpeta Ciudadana para dar permiso al Colegio de Economistas de Madrid a consultar tu Título Universitario Oficial**

Es muy fácil siguiendo los siguientes pasos:

- 1. Haz clic para acceder a la [Carpeta Ciudadana,](https://carpetaciudadana.gob.es/carpeta/clave.htm) desde donde buscaremos el trámite.
- 2. Aparecerá la siguiente pantalla

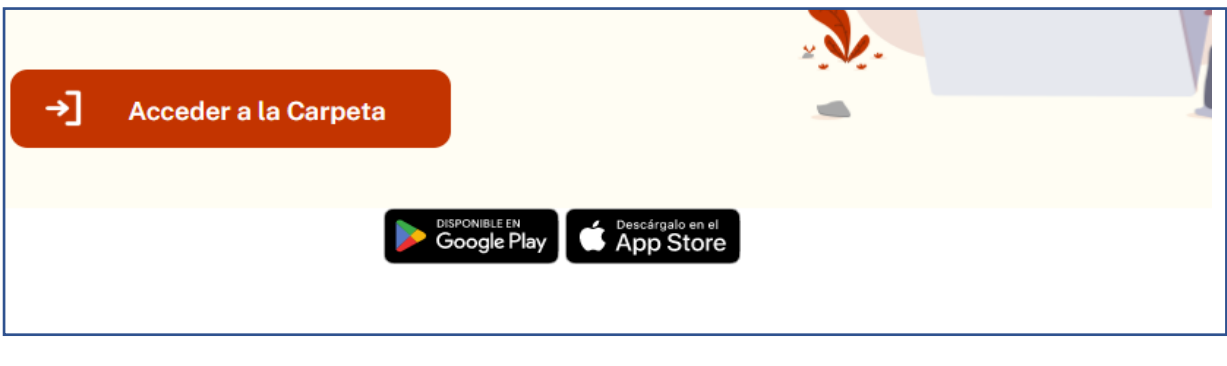

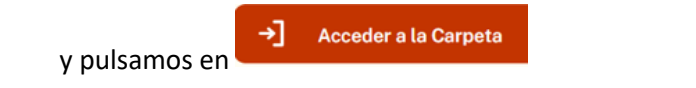

- 3. Entramos en la pasarela de identificación. Elegir la forma de acceso, nos ofrece 3 opciones:
	- DNI o certificado digital
	- Acceso PIN 24H
	- Cl@ve permanente.

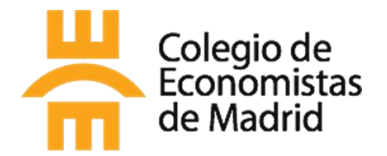

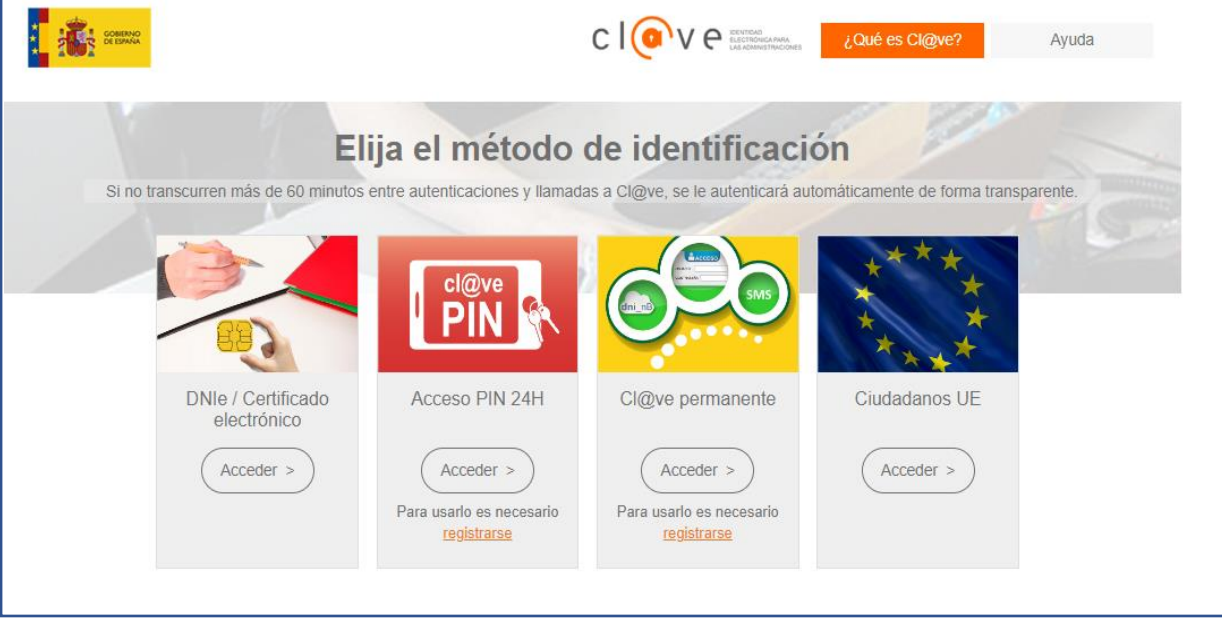

En caso de no disponer de ninguno de los 3, deberás solicitarlo. Puedes consultar las instrucciones para registrarte en Cl@ve en el siguiente enlace:

[https://clave.gob.es/clave\\_Home/registro/Como-puedo-registrarme.html](https://clave.gob.es/clave_Home/registro/Como-puedo-registrarme.html) 

Para ver cómo utilizar la aplicación PIN24H te recomendamos este otro enlace:

[https://clave.gob.es/clave\\_Home/PIN24H/Obtencion-clave-pin.html](https://clave.gob.es/clave_Home/PIN24H/Obtencion-clave-pin.html) 

En caso de querer solicitar el certificado digital, tendremos que ir a la FNMT y seguir los pasos:

<https://www.sede.fnmt.gob.es/certificados/persona-fisica>

4. En las siguientes páginas nos pedirá datos personales, una vez que nos hayamos identificado, podremos avanzar al siguiente paso, donde cliclaremos en "Continuar"

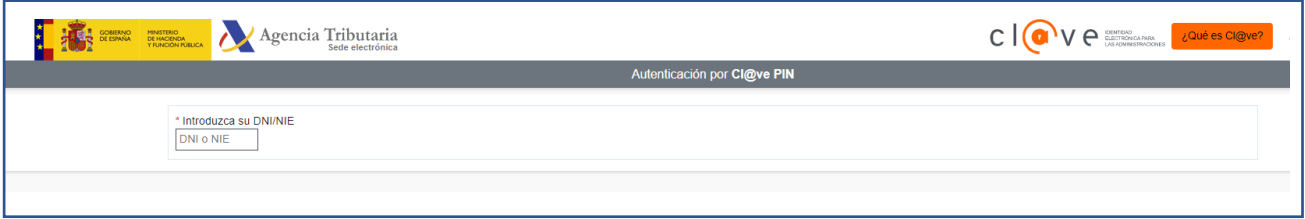

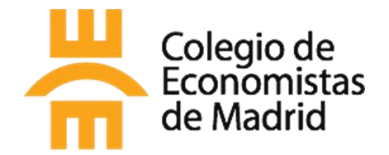

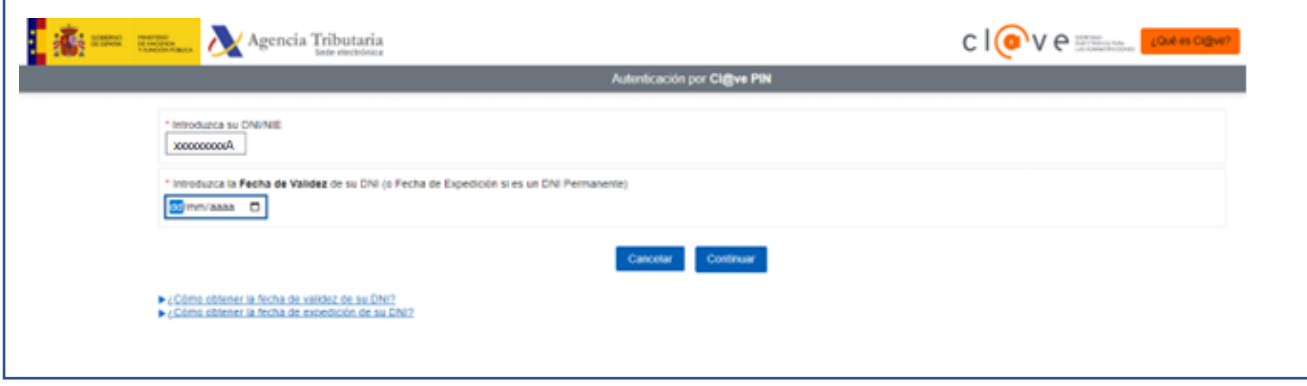

5. Una vez identificados, se abrirá la siguiente pantalla, tu "Carpeta Ciudadana" con tus datos personales, y desde dónde podemos acceder a "Títulos Universitarios", cliclaremos en:

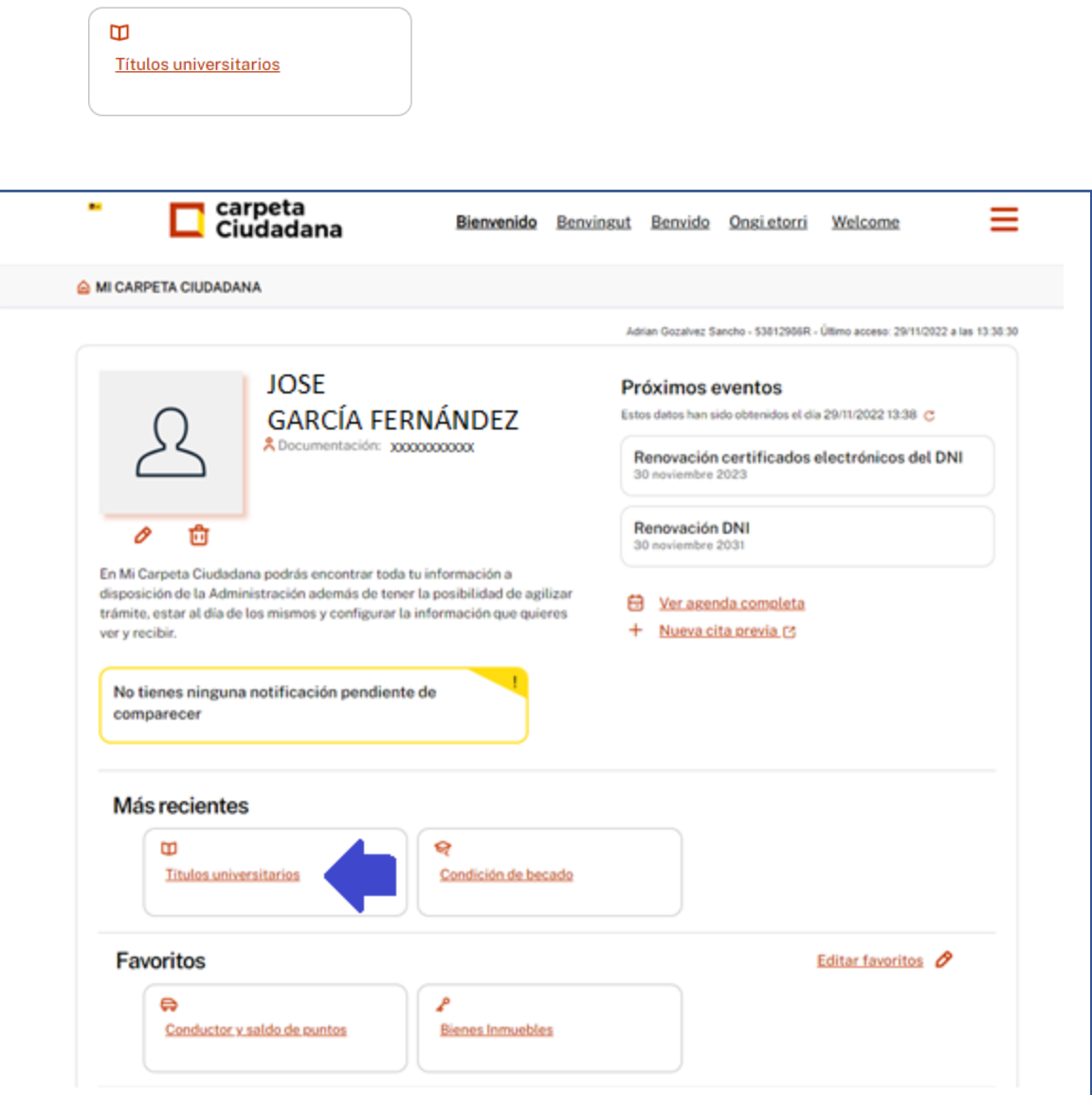

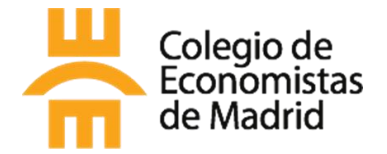

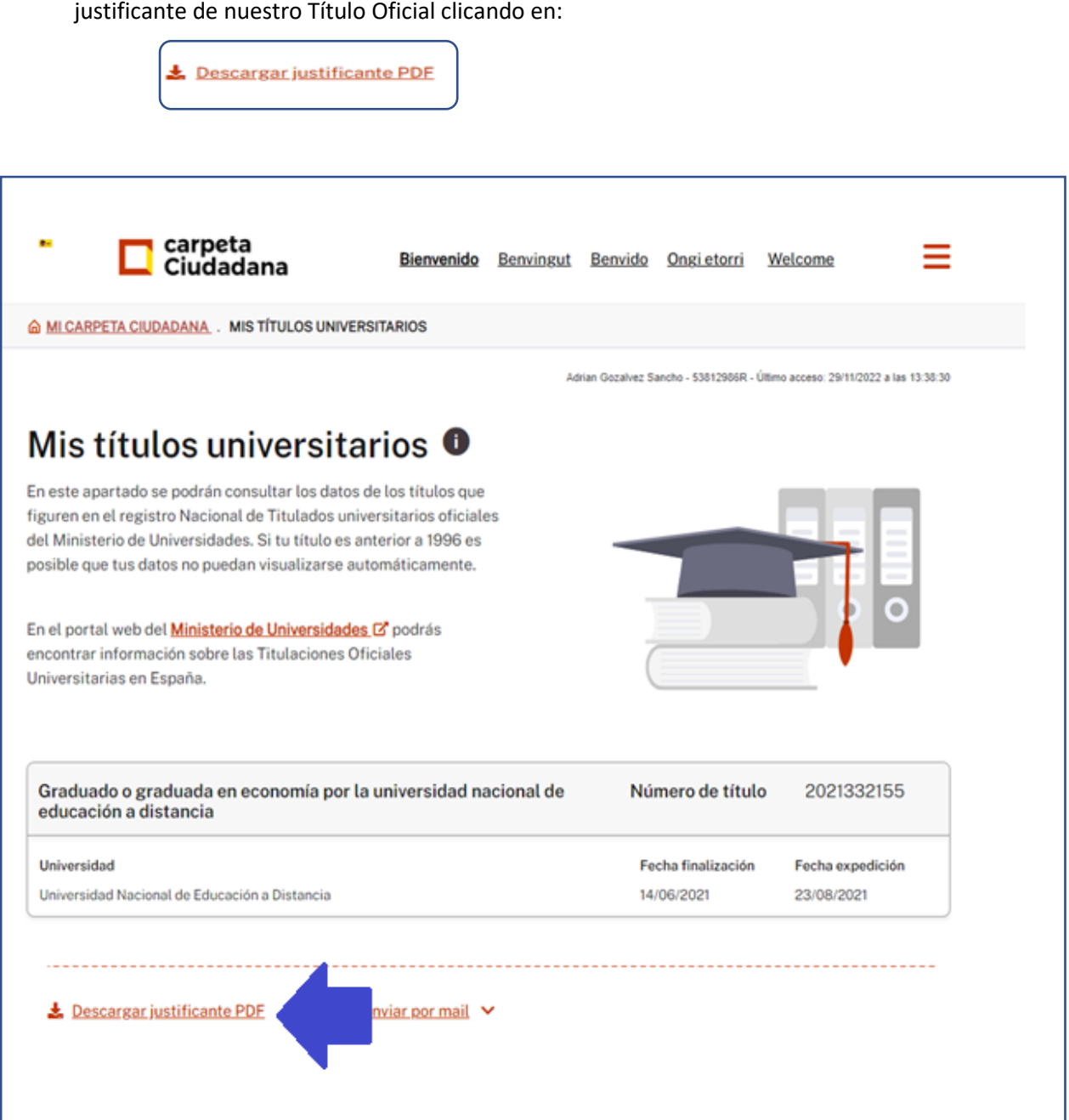

6. Se abre la pantalla de y aparecen en **Mis títulos Universitarios** los títulos oficiales universitarios. En el pie de página nos da la opción de descargar en pdf el

& MI CARPETA CIUDADANA.

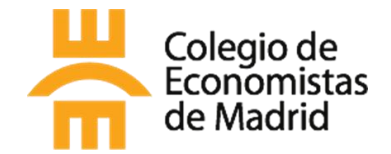

7. Al descargarte el pdf, obtendrás el documento de Verificación de títulos universitarios, en el que aparecen los datos identificativos del solicitante y Código CSV para poder verificar el documento.

El documento que obtienes es el siguiente:

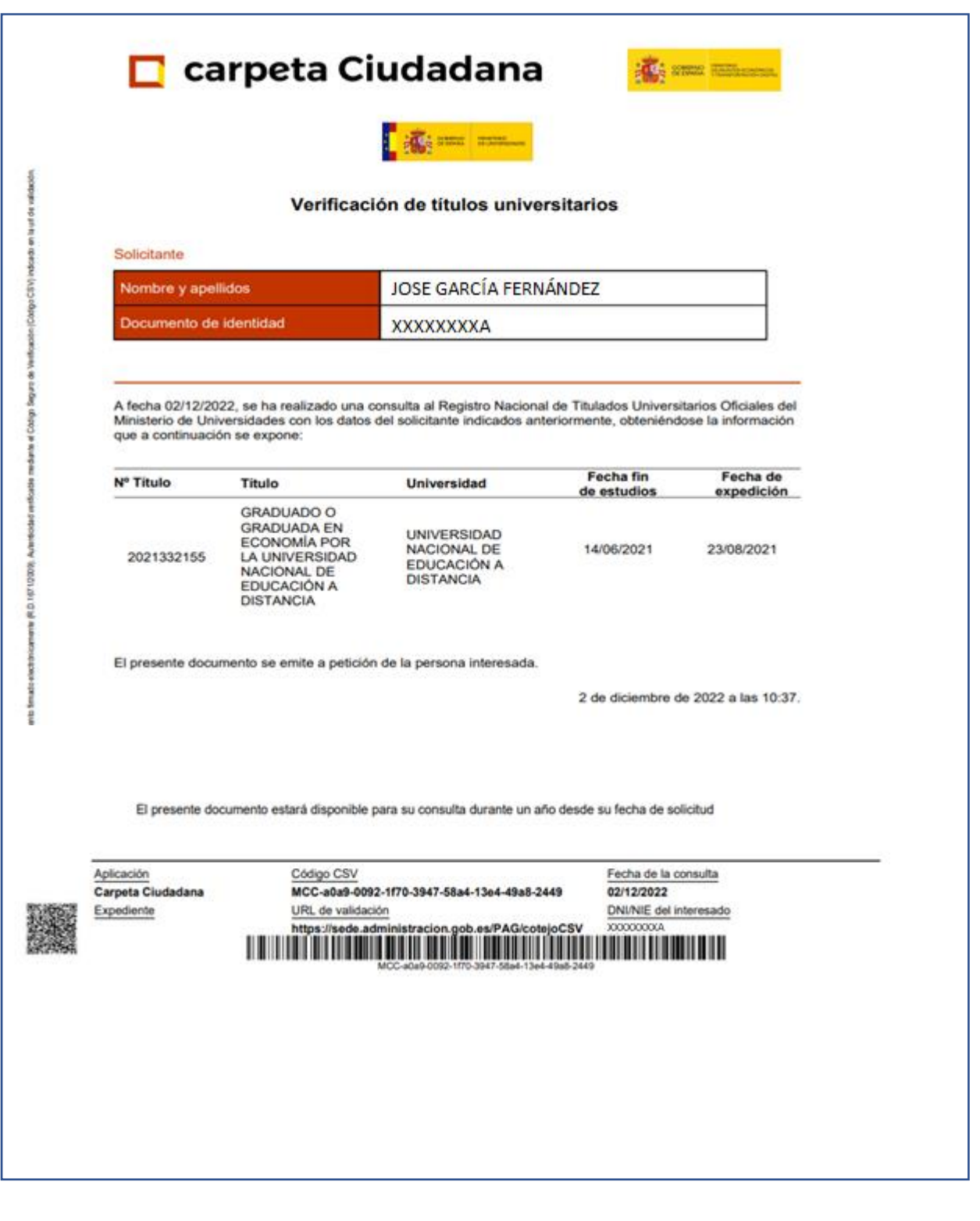